#### EXPERIÊNCIA 3

#### Identificação I: Resposta em frequência

PTC 2512 – Laboratório de Controle 2º semestre de 2016 Bruno Angélico

Laboratório de Automação e Controle Departamento de Engenharia de Telecomunicações e Controle Escola Politécnica da Universidade de São Paulo

# Objetivo

• Obter um modelo matemático linear para o servomecanismo MS15 por meio de sua resposta em frequência.

 $U(s) = V_m$ 

 $[V]$ 

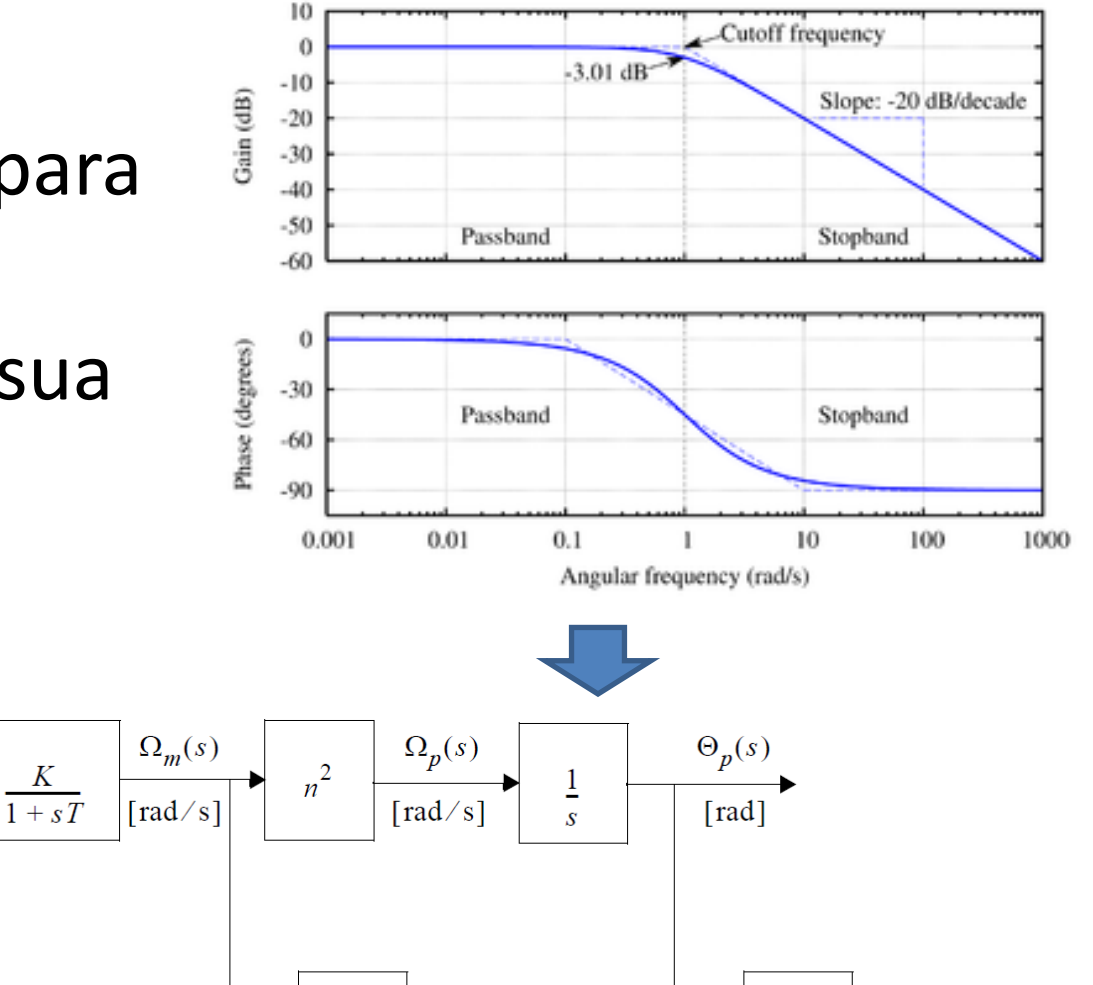

 $V_t(s)$ 

 $\overline{[V]}$ 

 $K_t$ 

 $V_p(s)$ 

 $K_p$ 

• Considerando um sistema linear invariante no tempo:

$$
U(j\omega)
$$

$$
G(j\omega) = |G(\omega)|e^{j\phi} \text{ sendo } \phi = arctg \frac{Im[G(j\omega)]}{Re[G(j\omega)]}
$$

• A resposta em frequência se relaciona com a função de transferência  $G(s)$  do sistema por meio da expressão

$$
G(j\omega) = G(s)|_{s=j\omega}
$$

• Ou seja, dado que se tenha a resposta em frequência, é possível se obter a função de transferência do sistema

• Comumente a resposta em frequência é expressa por meio de *diagramas de Bode*

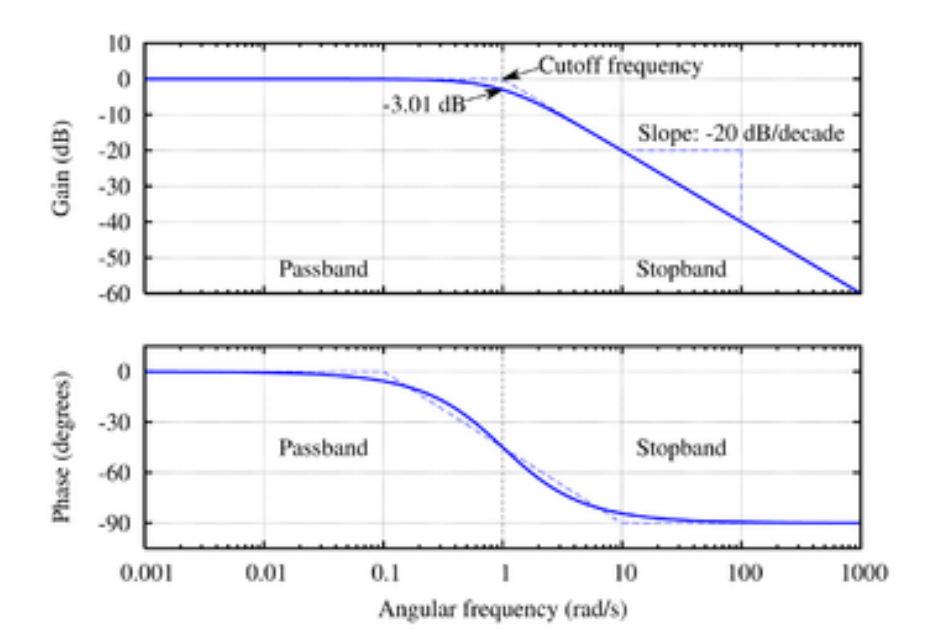

• Otimização numérica

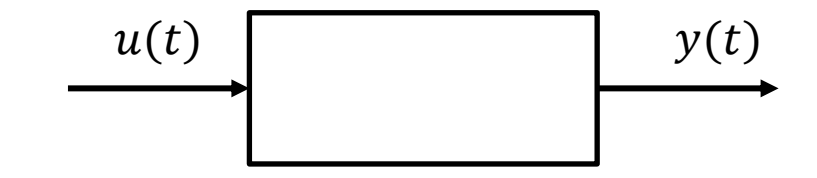

Fitting senoidal através das curvas de entrada e saída do sistemas

$$
u(t) = Ausen(\omegaut + \phiu)
$$

$$
y(t) = Avsen(\omegavt + \phiv)
$$

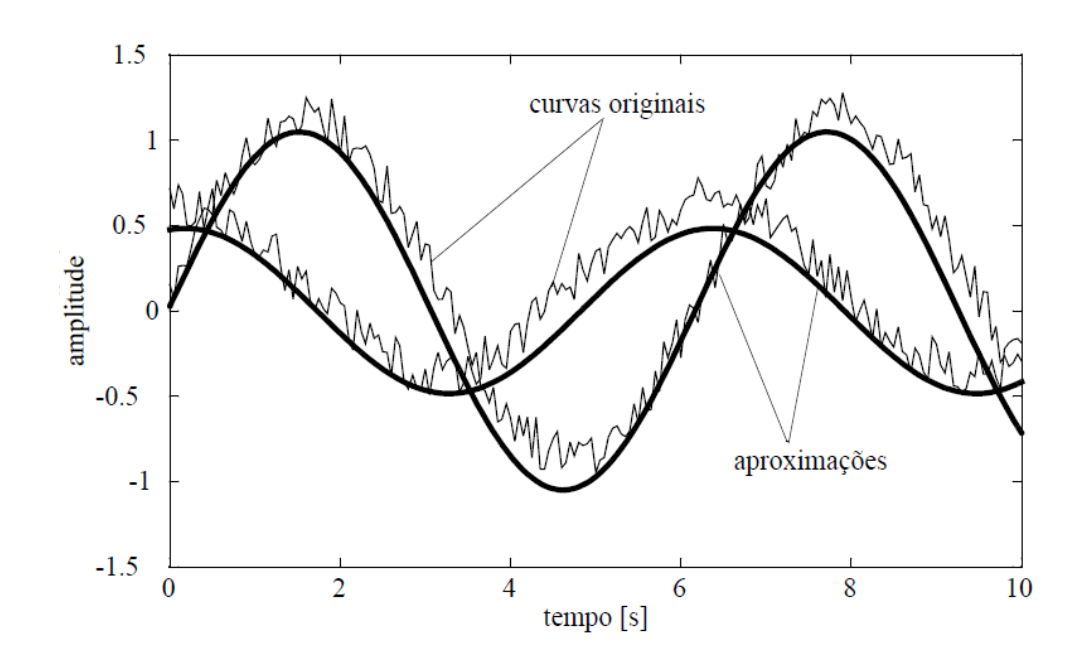

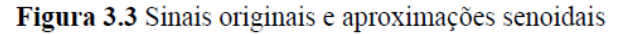

$$
M(\omega) = \frac{A_y}{A_u} \qquad \phi(\omega) = \phi_y - \phi_u
$$

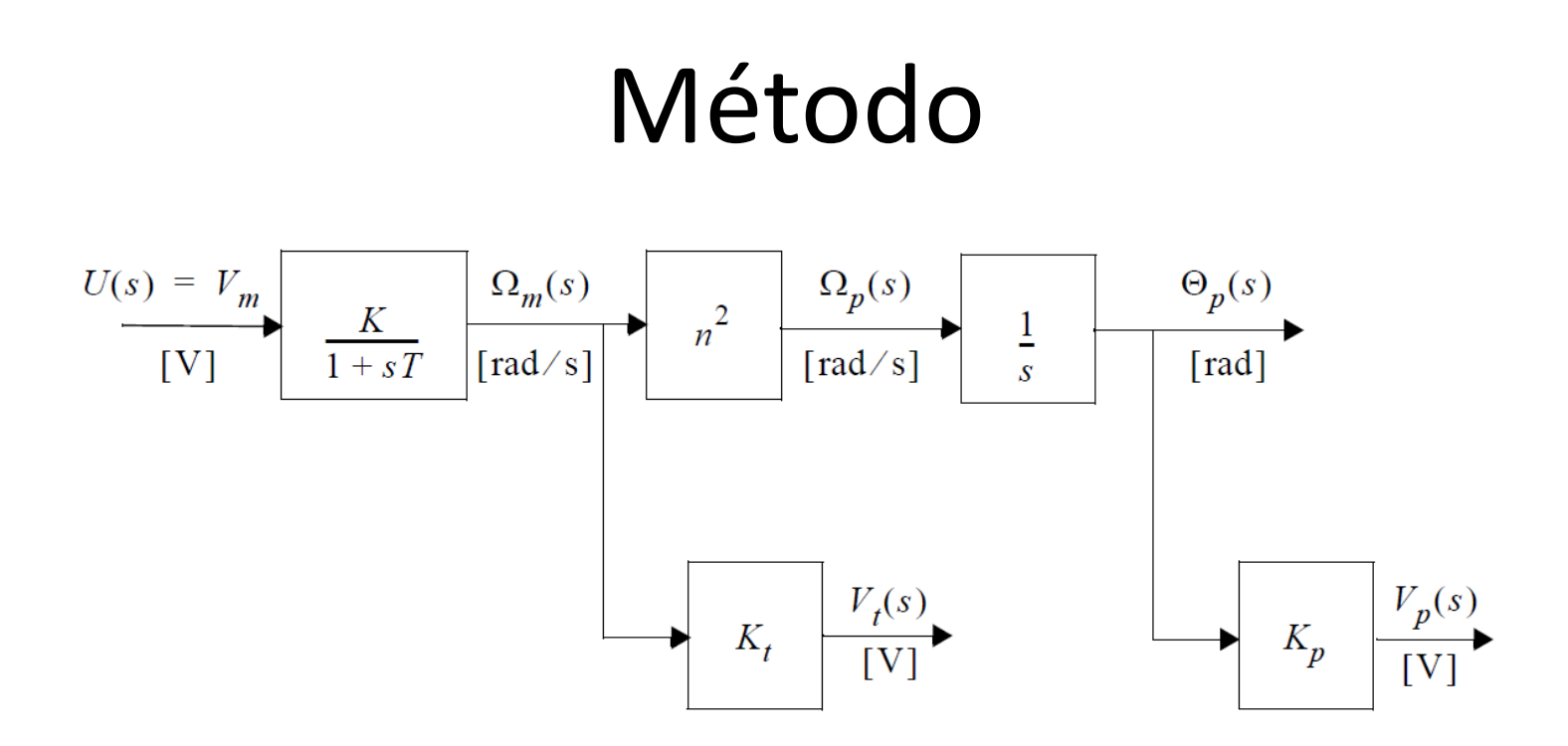

- Obtenção da função de transferência
	- Ajuste manual por assíntotas
	- Ajuste por otimização numérica

• Ajuste manual por assíntotas

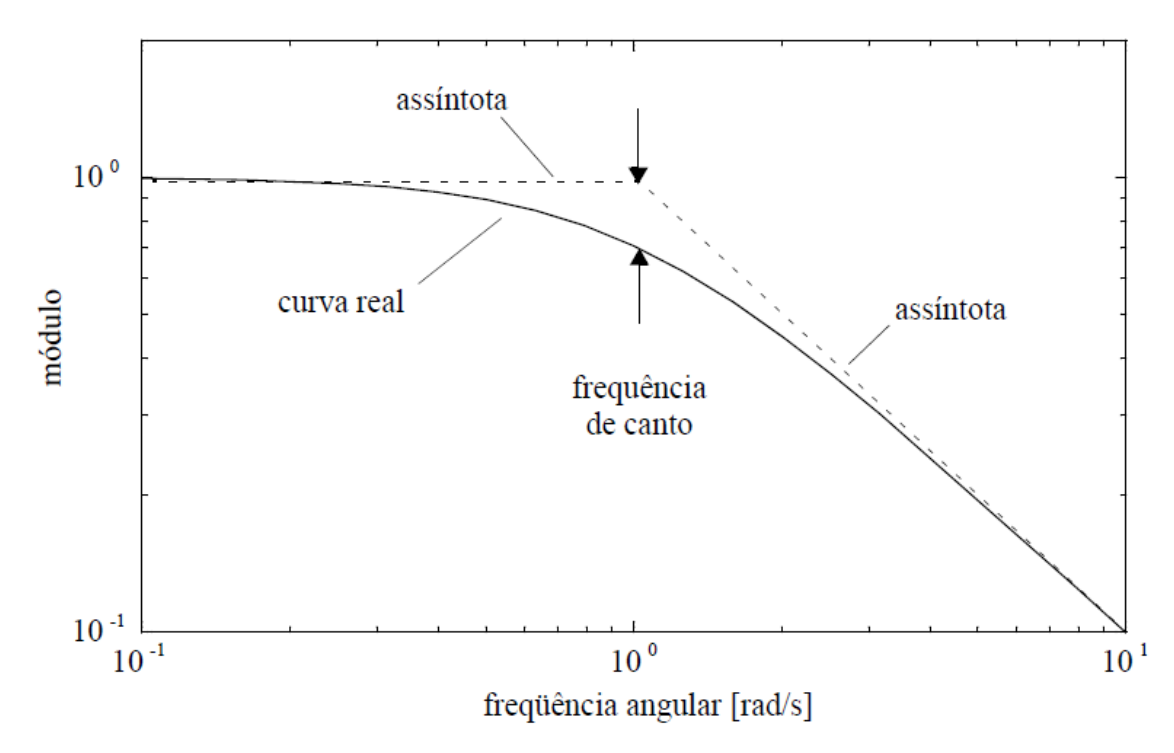

Figura 3.4 Aproximação de uma função de transferência por meio de assíntotas

- Ajuste por otimização numérica
	- Fitting do diagrama de bode

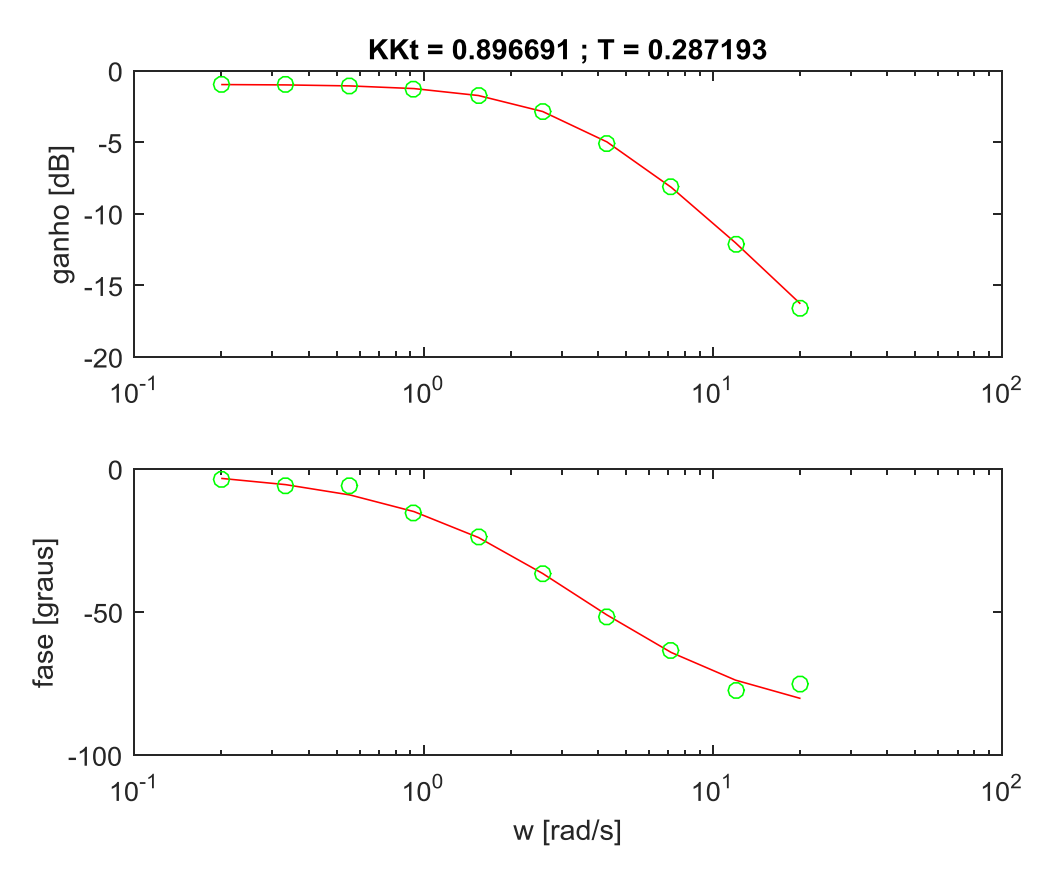

# Matlab/Simulink

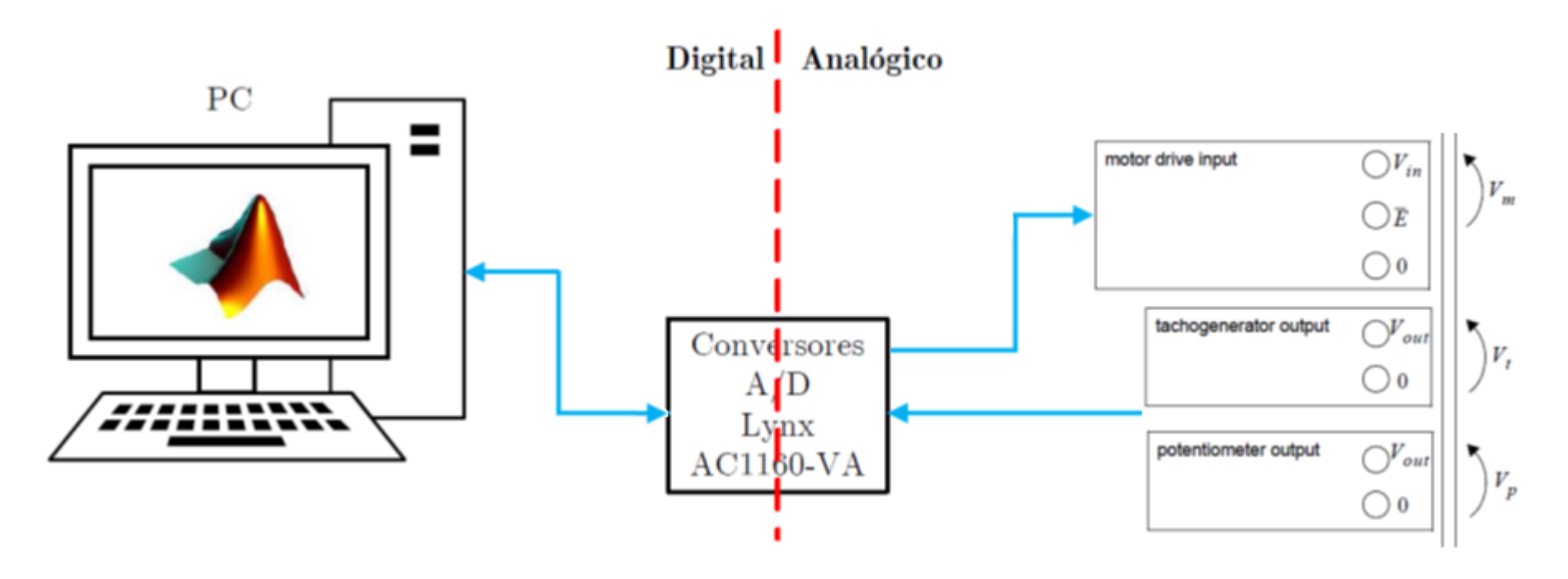

- Vamos novamente utilizar nossa montagem usual
- Coletar os dados via Simulink
- E tratá-los via Matlab

#### Função senofit

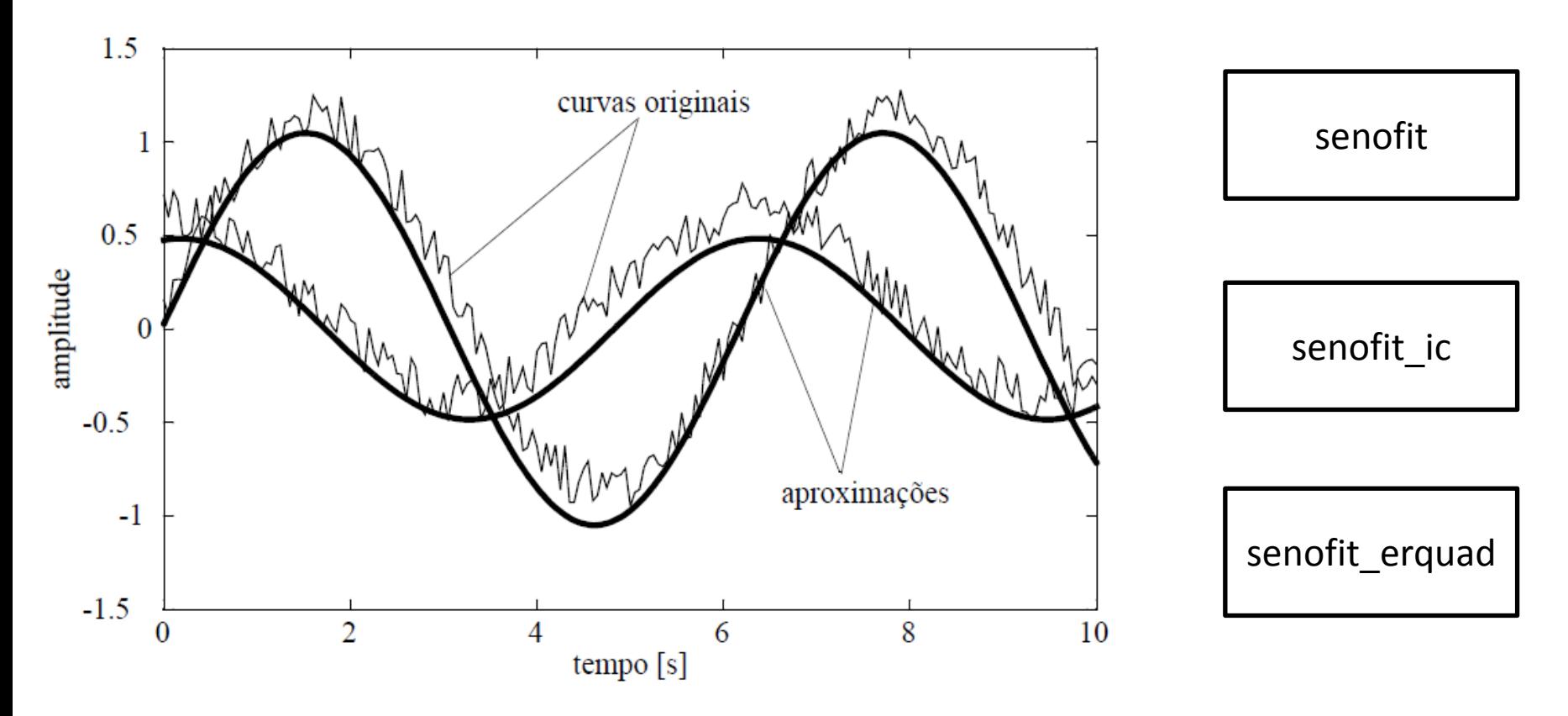

Figura 3.3 Sinais originais e aproximações senoidais

# Setup da Montagem

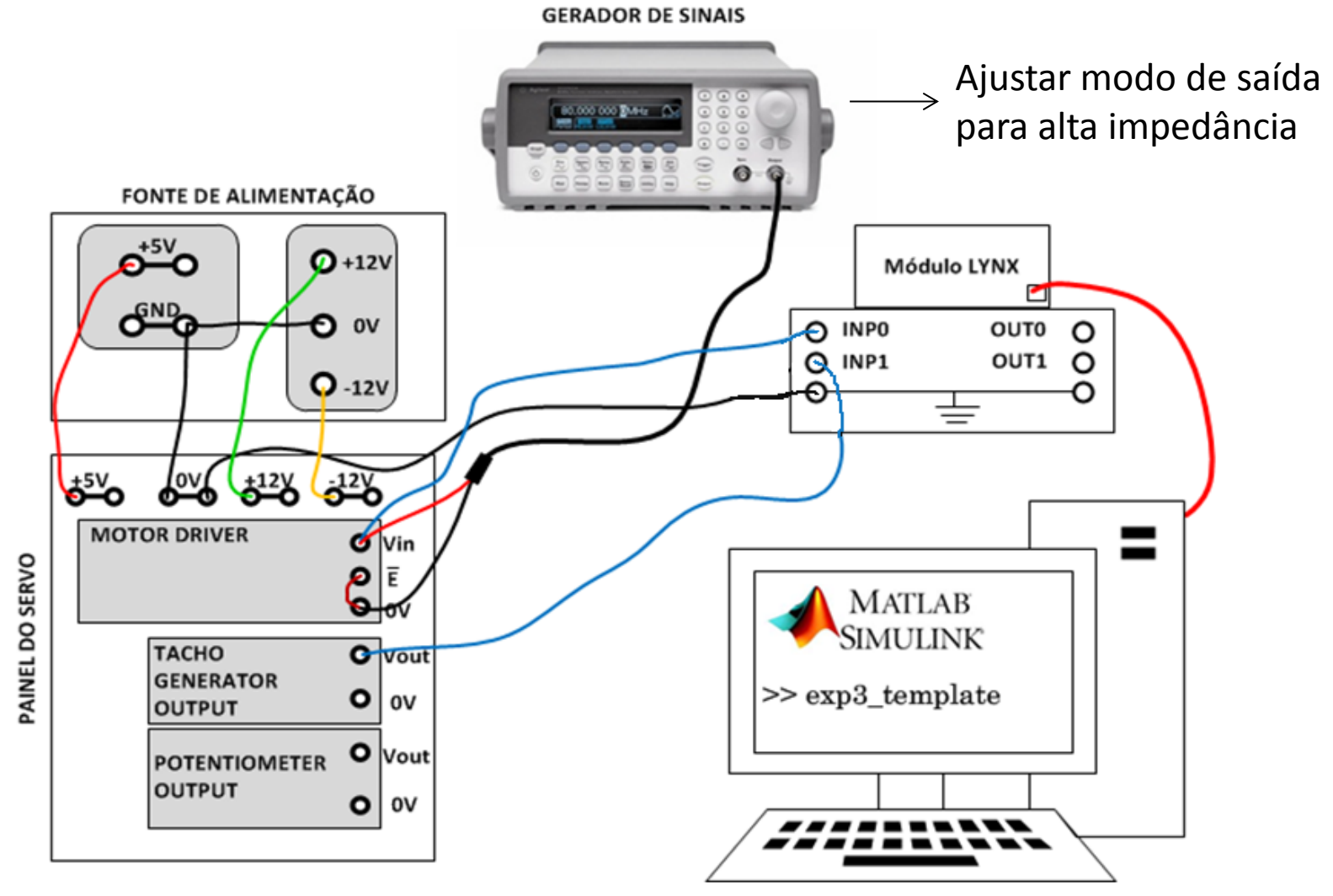

### Atividades

- Obter a resposta em frequência do servo utilizando o gerador de funções da bancada.
	- Qual a amplitude do sinal de teste?
		- Sugestão: 3,5V
	- Qual a faixa de frequências a ser considerada?
		- Dica: obtenha o diagrama de bode do modelo revisado na Exp. 2.
	- Quantos pontos de frequência devem ser considerados?
		- Sugestão: 10 pontos. Note que a escala é logarítmica.

#### Atividades

- Utilize o diagrama exp3 template como base. É necessário esperar o regime permanente antes de coletar os dados.
- Procure sempre salvar os resultados.
- · Escreva uma função denominada bodefit para encontrar as curvas de módulo e fase da resp. em freq. com os pontos medidos (vide senofit).

**[KKt,T]=bodefit(w\_vet,A\_planta,Phi\_planta);**

- senofit erquad: calcula a norma euclidiana do erro, ponto a ponto, entre o sinal medido (possivelmente senoidal) e uma senoide ajustada.
	- $-$  Uso:  $f =$  senofit erquad(Awphi,t,y)
		- onde: Awphi = [A, w, phi] é um vetor com parâmetros para a senoide ajustada A\*sen(w\*t+phi)

 - t, y representam tempo e amplitude do sinal medido, respectivamente

- senofit: ajusta uma função senoidal a um sinal dado
	- $-$  Uso: [A,w,phi] = senofit(t, y)
		- onde: [A, w, phi] são os parâmetros da senoide ajustada que minimizam a norma euclidiana entre o sinal ajustado e o sinal medido.

 - t, y representam tempo e amplitude do sinal medido, respectivamente

- Observe que senofit erquad é utilizada dentro de senofit.
- senofit deve ser executada, a cada ponto de frequência, tanto para o sinal de saída como para o de entrada (*why*?).
- Cuidado para não considerar uma aquisição com muitos períodos  $\rightarrow$  dificulta a otimização.
- A função fminunc do Matlab é o algoritmo de otimização utilizado.

- A fminunc é uma função da *Toolbox* de Otimização do Matlab, que serve para encontrar o mínimo de uma função multivariável sem restrições. Uma possível sintaxe:
- $x = fminunc(\theta(x)norm(x)^2,X0,options);$
- Significado: encontre x que minimize  $||x||^2$ , com a condição inicial  $x = x_0$ .
- Consulte o help da função para mais detalhes.

#### Apresentação de resultados

- Deve-se apresentar, no início da Exp. 4, o gráfico da resposta em frequência obtido (módulo e fase).
- Deve-se apresentar a função de transferência ajustada.